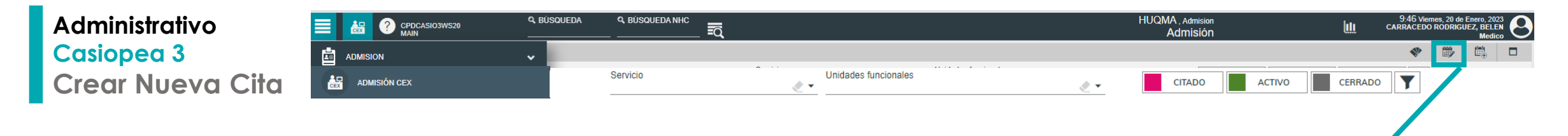

*Para la gestión de una cita nueva, la forma de buscar.*  - *Botón directo escritorio Cex, nueva cita* 

بالراليال 鷗

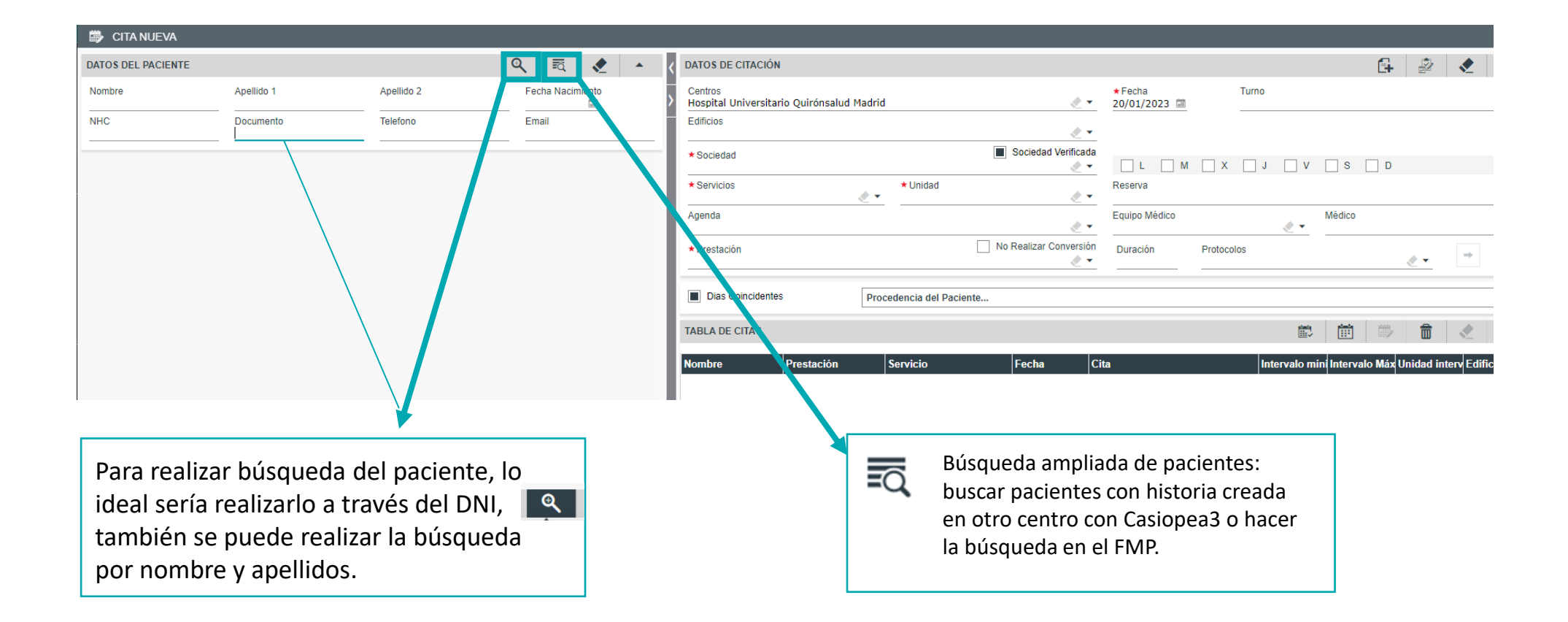

## **Administrativo Casiopea 3 Crear Nueva Cita**

Realiza la búsqueda **EN EL CENTRO.** La búsqueda **siempre por DNI**, y en caso de ser necesario complementarla por apellidos. Hacer la búsqueda por otros campos que no sean el DNI, obliga a incluir al menos de dos campos.

Resultados de la búsqueda en nuestro centro.

**UN SOLO CLIC** para seleccionar el paciente que nos interesa y se coloreará en color amarillo. En la ventana inferior se puede consultar el histórico de citas del paciente.

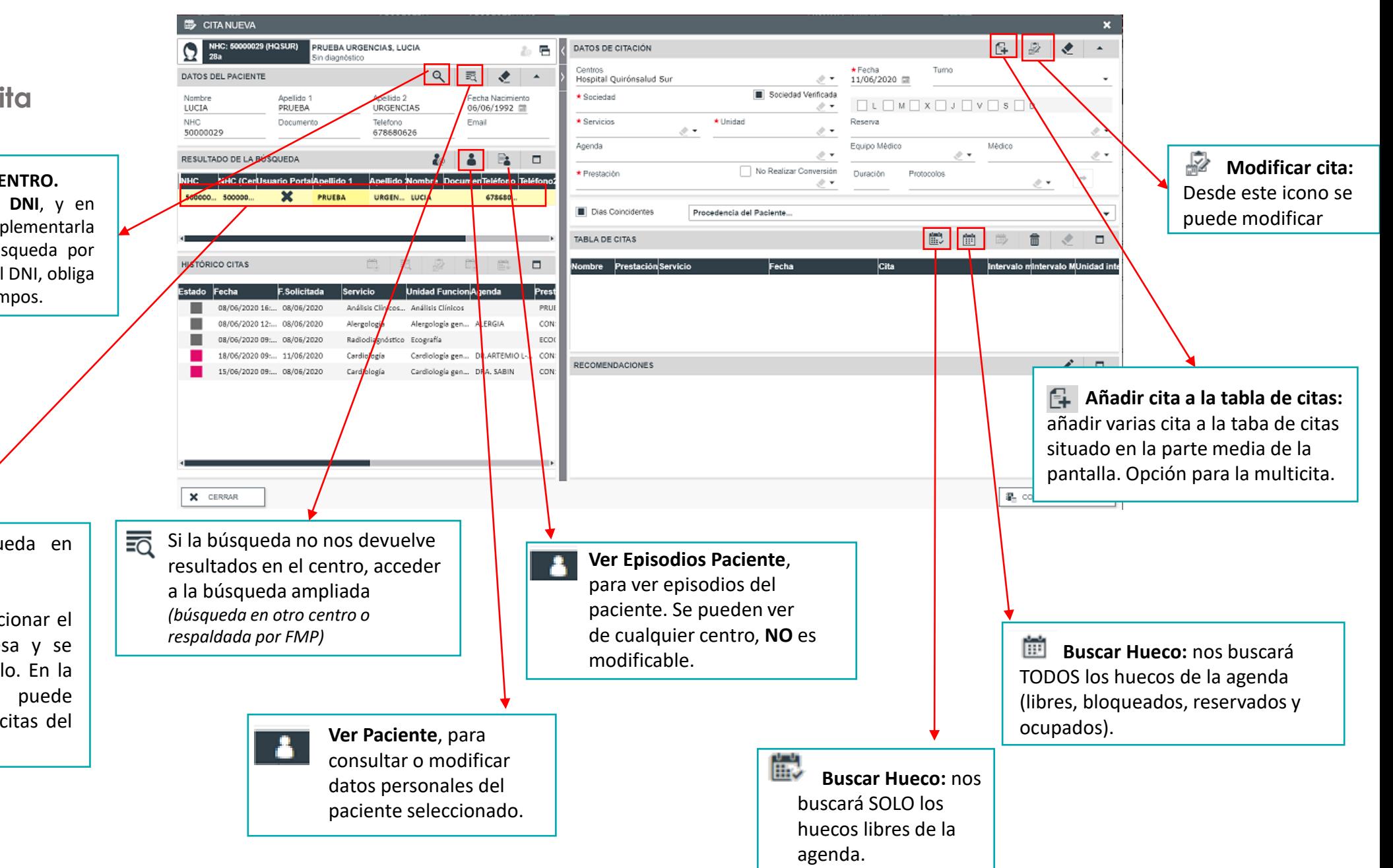

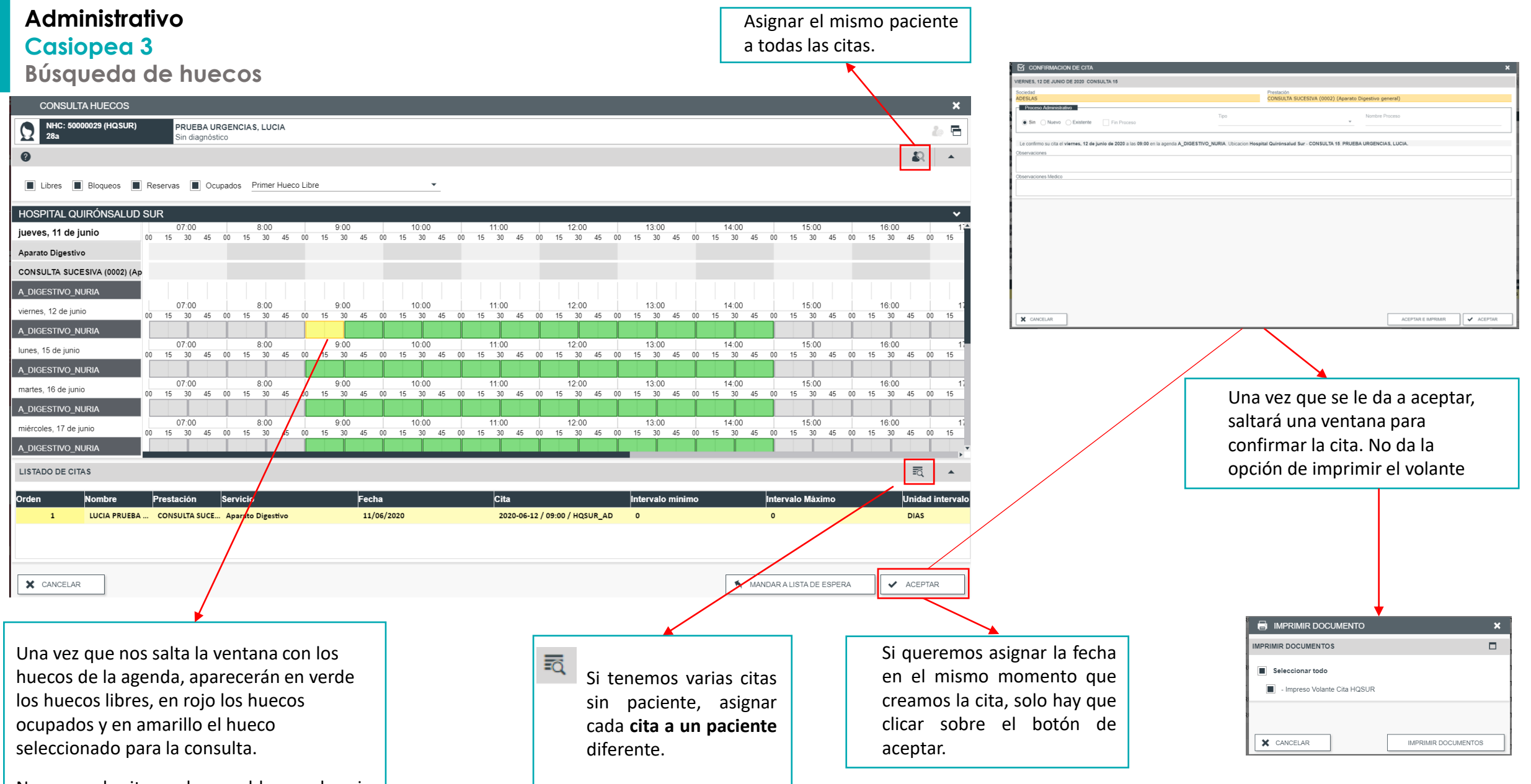

No se puede citar en huecos bloqueados ni modificar las fechas horas fuera de huecos.